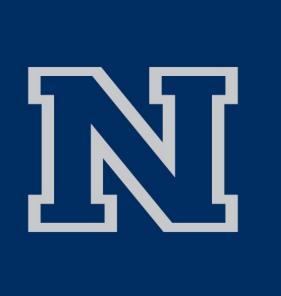

# **RET Site: Research Experience in Cybersecurity for Nevada Teachers (RECNT)**

# Introduction

Digital forensics requires an investigator to go through 4 main steps: collecting the data, examining it, analyzing the data, and reporting the findings.

Data Collection

Examination

Analysis

A forensic image of each forensic artifact (e.g. documents, images, emails, etc.) must be made so that the integrity of the evidence is preserved. This can be done through the use of write blockers and can be checked through the use of hash values.

# **Examples of Forensics Tools**

Any tool that is used must be verified in order to be used in a forensic investigation. Multiple tools and hashing can be utilized to ensure the validity of said tool.

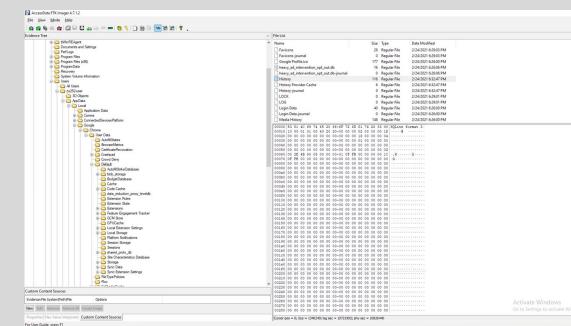

FTK Tools can be used to create a forensic image of the data so that the forensic artifacts can be accessed while maintaining its integrity.

Exiftools can be utilized to analyze and alter the metadata of an image. Such metadata can include date/timestamps, GPS coordinates, devices utilized, image descriptors, and so on.

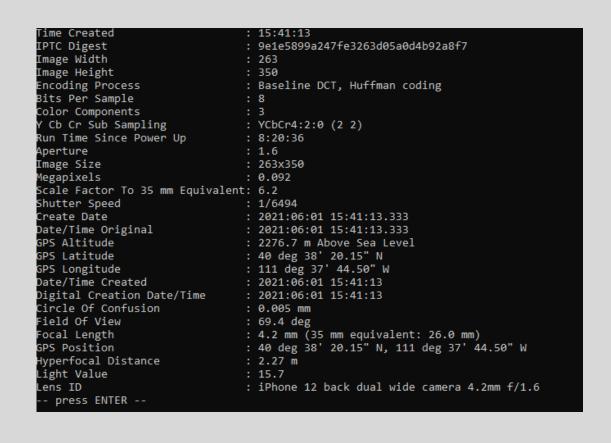

| HxD - [C:\Users\labuser\Desktop\Where Is Nancy\Where Is Nancy\1.jpg] |       |     |     |        |       |     |       |            |      |             |    |    |        |    |     |    |                                       |
|----------------------------------------------------------------------|-------|-----|-----|--------|-------|-----|-------|------------|------|-------------|----|----|--------|----|-----|----|---------------------------------------|
| - 📄                                                                  |       |     |     | • 🛃 16 |       |     | 1     | / \        | Vind | lows (ANSI) |    |    | $\sim$ |    | hex |    | $\checkmark$                          |
| File Edit                                                            | Searc | h V | iew | Ana    | lysis | Тос | ols N | Wind       | low  | Hel         | р  |    |        |    |     |    |                                       |
| 1.jpg                                                                |       |     |     |        |       |     |       |            |      |             |    |    |        |    |     |    |                                       |
| ffset(h)                                                             | 00    | 01  | 02  | 03     | 04    | 05  | 06    | 07         | 08   | 09          | 0A | 0B | 0C     | 0D | 0E  | OF | Decoded text                          |
| 0000000                                                              | FF    | D8  | FF  | ΕO     | 00    | 10  | 4A    | 46         | 49   | 46          | 00 | 01 | 01     | 00 | 00  | 48 | ÿØÿàJFIFH                             |
| 0000010                                                              | 00    | 48  | 00  | 00     | FF    | E1  | 08    | 4A         | 45   | 78          | 69 | 66 | 00     | 00 | 4D  | 4D | .Hÿá.JExifMM                          |
| 0000020                                                              | 00    | 2A  | 00  | 00     | 00    | 80  | 00    | 0B         | 01   | 0F          | 00 | 02 | 00     | 00 | 00  | 06 | .*                                    |
| 0000030                                                              | 00    | 00  | 00  | 92     | 01    | 10  | 00    | 02         | 00   | 00          | 00 | OF | 00     | 00 | 00  | 98 |                                       |
| 0000040                                                              | 01    | 12  | 00  | 03     | 00    | 00  | 00    | 01         | 00   | 01          | 00 | 00 | 01     | 1A | 00  | 05 |                                       |
| 0000050                                                              | 00    | 00  | 00  | 01     | 00    | 00  | 00    | <b>A</b> 8 | 01   | 1B          | 00 | 05 | 00     | 00 | 00  | 01 | · · · · · · · · · · · · · · · · · · · |
| 0000060                                                              | 00    | 00  | 00  | B0     | 01    | 28  | 00    | 03         | 00   | 00          | 00 | 01 | 00     | 02 | 00  | 00 | · · · ° · ( · · · · · · · · · ·       |
| 0000070                                                              | 01    | 31  | 00  | 02     | 00    | 00  | 00    | 05         | 00   | 00          | 00 | B8 | 01     | 32 | 00  | 02 | .1                                    |
| 0800000                                                              | 00    | 00  | 00  | 14     | 00    | 00  | 00    | BE         | 01   | 42          | 00 | 04 | 00     | 00 | 00  | 01 | ¥B                                    |
| 0000090                                                              | 00    | 00  | 02  | 00     | 01    | 43  | 00    | 04         | 00   | 00          | 00 | 01 | 00     | 00 | 02  | 00 | C                                     |
| 0A00000                                                              | 87    | 69  | 00  | 04     | 00    | 00  | 00    | 01         | 00   | 00          | 00 | D2 | 00     | 00 | 00  | 00 | ‡iÒ                                   |
| 00000B0                                                              | 41    | 70  | 70  | 6C     | 65    | 00  | 69    | 50         | 68   | 6F          | 6E | 65 | 20     | 31 | 32  | 20 | Apple.iPhone 12                       |
| 00000000                                                             | 6D    | 69  | 6E  | 69     | 00    | 00  | 00    | 00         | 00   | 48          | 00 | 00 | 00     | 01 | 00  | 00 | miniH                                 |
| 00000D0                                                              | 00    | 48  | 00  | 00     | 00    | 01  | 31    | 34         | 2E   | 36          | 00 | 00 | 32     | 30 | 32  | 31 | .H14.62021                            |
| 00000E0                                                              | ЗA    | 30  | 36  | ЗA     | 30    | 31  | 20    | 31         | 33   | ЗA          | 30 | 32 | ЗA     | 32 | 30  | 00 | :06:01 13:02:20.                      |
| 000000F0                                                             | 00    | 20  | 82  | 9A     | 00    | 05  | 00    | 00         | 00   | 01          | 00 | 00 | 02     | 58 | 82  | 9D | . ,šX,.                               |
| 00000100                                                             | 00    | 05  | 00  | 00     | 00    | 01  | 00    | 00         | 02   | 60          | 88 | 22 | 00     | 03 | 00  | 00 | · · · · · · · · · · · · · · · · · · · |
| 0000110                                                              | 00    | 01  | 00  | 02     | 00    | 00  | 88    | 27         | 00   | 03          | 00 | 00 | 00     | 01 | 00  | 20 | ·····                                 |
| 0000120                                                              | 00    | 00  | 90  | 00     | 00    | 07  | 00    | 00         | 00   | 04          | 30 | 32 | 33     | 32 | 90  | 03 |                                       |
| 0000130                                                              | 00    | 02  | 00  | 00     | 00    | 14  | 00    | 00         | 02   | 68          | 90 | 04 | 00     | 02 | 00  | 00 | h                                     |
| 0000140                                                              | 00    | 14  | 00  | 00     | 02    |     | 91    | 01         | 00   | 07          | 00 | 00 | 00     | 04 | 01  |    |                                       |
| 0000150                                                              | 03    | 00  | 92  | 01     | 00    | OA  | 00    | 00         | 00   | 01          |    | 00 |        | 90 | 92  | 02 |                                       |

HxD can be used to file carve, including locating, restoring, and altering files through the hex code.

Morgan Satterfield Carl Antiado and Eric Valdez PI: Shamik Sengupta, Co-PI: David Feil-Seifer

# Investigation

Programs such as Autopsy combine the individual tools to analyze multiple sources and artifact types at once. This program shows the artifact, metadata (including creation/access/modification dates), hash values, and specific paths. While this tool is convenient, it is still important to remember to validate the results.

| 🕂 Add Data Source 📠 Images/Videos 🦹                    | Communications 💡 🤇            | Geolocation | Ξ.  | Timelin | e 縜 Discov   | ery 📗 Generate Report 🛛 🔞 C       | llose Case  ↓     |                         |             |
|--------------------------------------------------------|-------------------------------|-------------|-----|---------|--------------|-----------------------------------|-------------------|-------------------------|-------------|
| € →                                                    |                               |             |     |         |              |                                   |                   |                         |             |
| 🗊 🖷 Data Sources                                       | Web Search<br>Table Thumbnail | Summary     |     |         |              |                                   |                   |                         |             |
| File Views     File Types                              |                               |             |     |         |              |                                   |                   |                         |             |
| Deleted Files                                          | Source Name                   | s           | с   | 0       | Domain       | Text                              | Program Name      | Date Accessed           | Data Source |
| B File Size                                            | Wistory                       | 3           | C   | U       | qoogle.com   | internet explorer 11              | Google Chrome     | 2015-03-22 08:10:52 PDT | pc.dd       |
| Data Artifacts     Gommunication Accounts (1)          | Wistory                       |             |     |         | google.com   | data leakage methods              | Google Chrome     | 2015-03-23 11:02:09 PDT | pc.dd       |
| Communication Accounts (1)     E-Mail Messages (14)    | Wistory                       |             |     |         | google.com   | leaking confidential information  | Google Chrome     | 2015-03-23 11:02:44 PDT | pc.dd       |
| E lan lessages (1 )                                    | Wistory                       |             |     |         | google.com   | information leakage cases         | Google Chrome     | 2015-03-23 11:03:40 PDT | pc.dd       |
| Default (14)                                           | History                       |             |     |         | google.com   | information leakage cases         | Google Chrome     | 2015-03-23 11:05:18 PDT | pc.dd       |
| ····                                                   | History                       |             |     |         | google.com   | information leakage cases         | Google Chrome     | 2015-03-23 11:05:19 PDT | pc.dd       |
|                                                        | History                       |             |     |         | google.com   | information leakage cases         | Google Chrome     | 2015-03-23 11:05:22 PDT | pc.dd       |
| Recent Documents (46)                                  | History                       |             |     |         | google.com   | information leakage cases         | Google Chrome     | 2015-03-23 11:05:48 PDT | pc.dd       |
|                                                        | History                       |             |     |         | google.com   | information leakage cases         | Google Chrome     | 2015-03-23 11:06:27 PDT | pc.dd       |
| Run Programs (95)                                      | History                       |             |     |         | google.com   | information leakage cases         | Google Chrome     | 2015-03-23 11:14:50 PDT | pc.dd       |
| 🌴 Shell Bags (118)<br>🔽 USB Device Attached (16)       | History                       |             |     |         | google.com   | information leakage cases         | Google Chrome     | 2015-03-23 11:15:44 PDT | pc.dd       |
| Web Bookmarks (25)                                     |                               |             |     |         |              |                                   |                   |                         |             |
|                                                        |                               |             |     | OS /    | Account Data | Artifacts Analysis Results Contex | t Annotations Oth | er Occurrences          |             |
| 🍪 Web Cookies (371)                                    | Result: of                    | Result <    | - > |         |              |                                   |                   |                         |             |
| Web Downloads (9)                                      |                               |             |     |         |              |                                   |                   |                         |             |
| Web Search (63)                                        |                               |             |     |         |              |                                   |                   |                         |             |
| Analysis Results                                       |                               |             |     |         |              |                                   |                   |                         |             |
| Encryption Suspected (13)                              |                               |             |     |         |              |                                   |                   |                         |             |
| EXIF Metadata (38)                                     |                               |             |     |         |              |                                   |                   |                         |             |
| Extension Mismatch Detected (83) Interesting Files (2) |                               |             |     |         |              |                                   |                   |                         |             |
| Keyword Hits (3131)                                    |                               |             |     |         |              |                                   |                   |                         |             |
| User Content Suspected (38)                            |                               |             |     |         |              |                                   |                   |                         |             |
| Web Categories (6)                                     |                               |             |     |         |              |                                   |                   |                         |             |
| OS Accounts                                            |                               |             |     |         |              |                                   |                   |                         |             |
| Reports                                                |                               |             |     |         |              |                                   |                   |                         |             |

## Documentation

The documentation can be done in a variety of ways. First, the investigator can keep a spreadsheet of all of the artifacts and the information that was recovered. From there, a timeline can be created illustrating when different events took place based off of the information found in the spreadsheet. A final report can be written specifically outlining the steps, programs utilized, and findings.

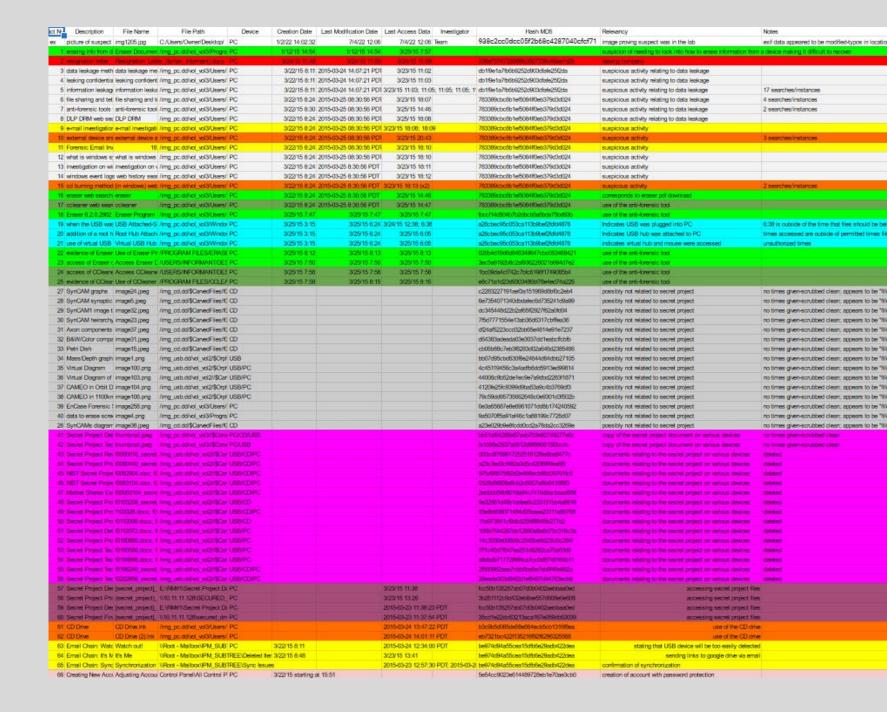

Reporting

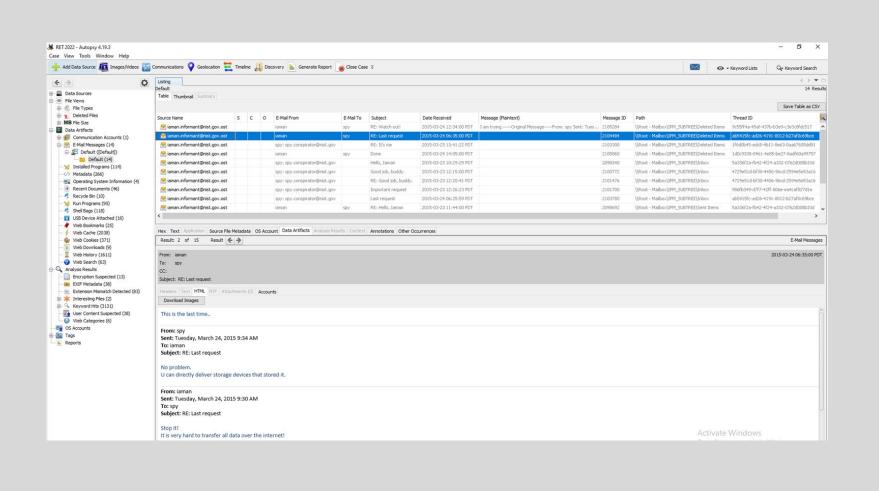

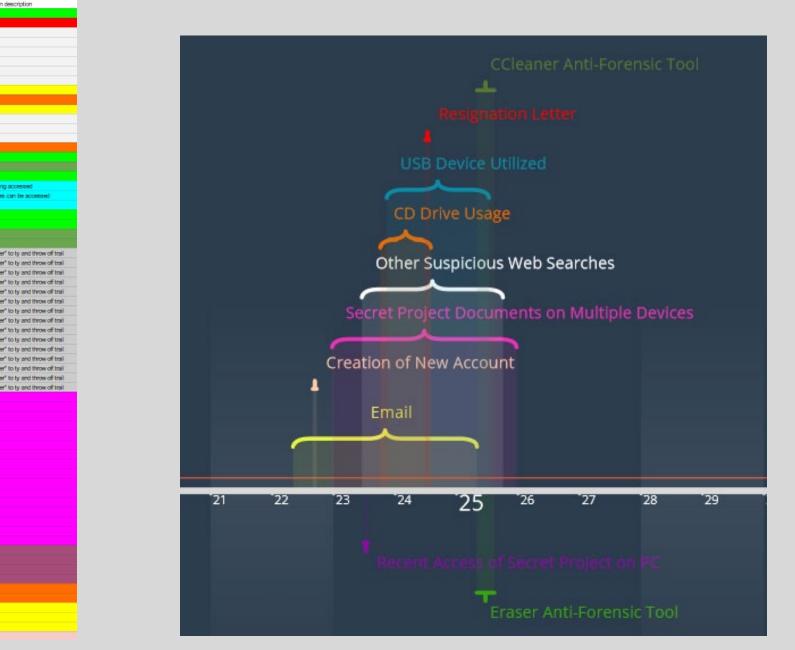

After learning about the different sources of information for a forensic investigation and the programs utilized to analyze said information, there was an opportunity to work backwards and create an investigation for students to participate in.

Context: lab equipment has been stolen from the University of Nevada, Reno

I found something of interest. I think it's worth looking into. Let's meet this weekend so we can talk further. Do not communicate outside of this flashdrive. This way there will be no record of our communication once this drive is destroyed.

### Considerations that had to be made:

- Any misleading information/artifacts
- Devices used to collect artifacts • O How many collaborators are taking part in the "crime"?
- Creation of timeline when the "crime" took place • What dates/times were used for "casing" the lab where the equipment was taken from? Which collaborator is responsible for which part at which time?
- Collection of supporting documents/files to be included in the investigation
- Ability to scale up or scale down the investigation based on individual student/classroom needs
- Forensic tools that will be available to the studnets

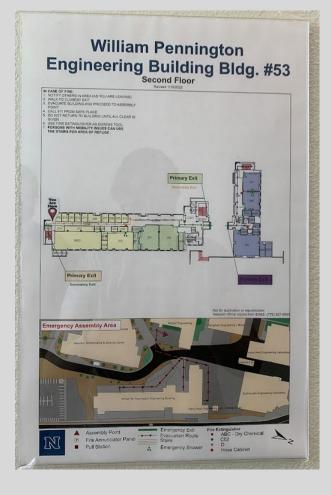

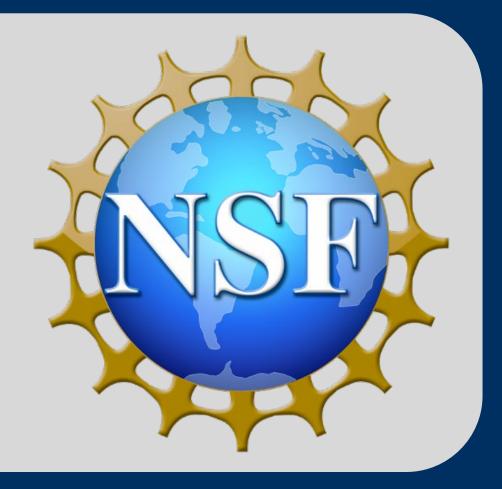

# **Classroom** Application

Question: put together a timeline of what happened leading up to the investigation and identify what was stolen using a

• Amount of artifacts that students can analyze

• Types of artifacts that will be available

- What dates/times would the "crime" actually take place?

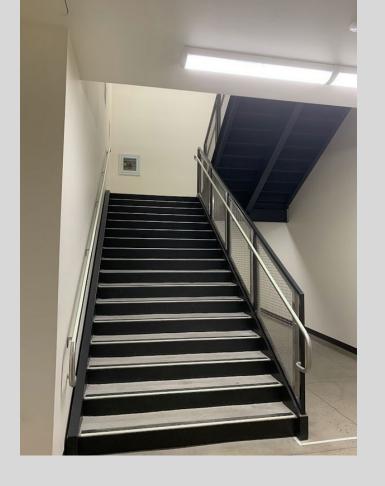

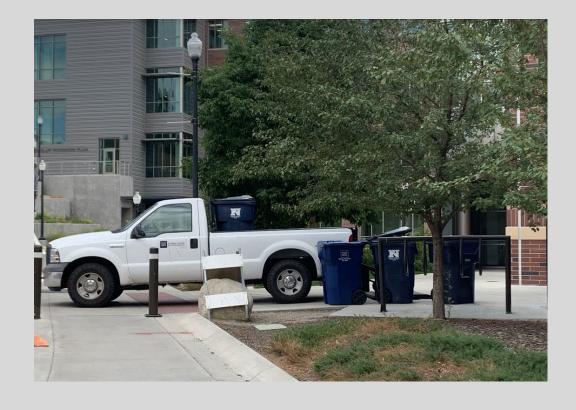